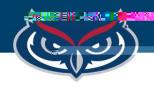

## How to Open Files in SPSS on FAU Virtual Apps

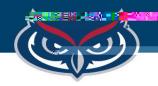

## How to

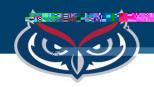

## How to Open Files in SPSS on Virtual Apps

- 4. Select the file in the destination folder the file is located
- 5. Click **Open**.

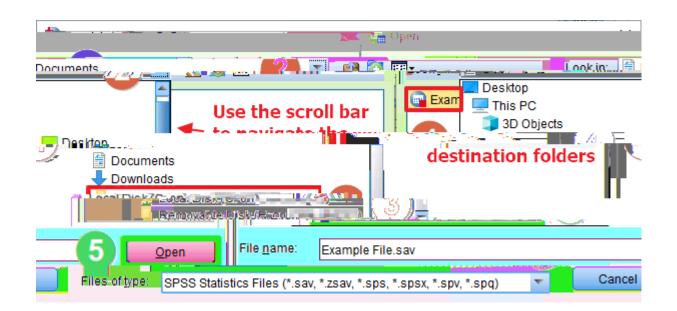

Note: FAU OIT will not be held responsible for any lost files or work.